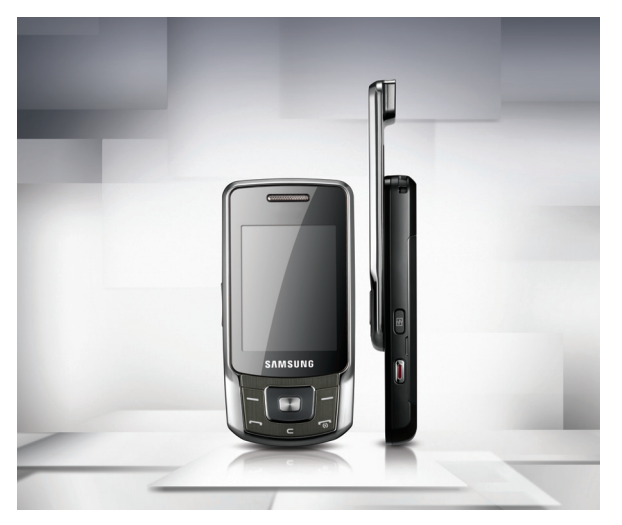

## Samsung B5702 Manuale dell'utente

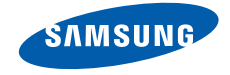

## Comeutilizzareil manuale

Il Manuale dell'utente è stato espressamente realizzato per illustrarvi le funzioni e le caratteristiche del vostro telefono cellulare. Per iniziarerapidamente, fate riferimento a ["Introduzione](#page-14-0) al [telefono cellulare](#page-14-0)", "[Assemblaggio](#page-20-0) <sup>e</sup> [preparazione del telefono cellulare](#page-20-0)", e "[Funzioni di](#page-25-0) base".

## Icone informative

Prima di iniziare, è opportuno conoscere le icone utilizzate nel manuale:

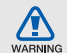

**Pericolo**: indica situazioni che potrebbero causare lesioni a voi stessi o ad altri

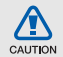

**Attenzione**: indica situazioni che potrebbero danneggiare il telefono o altre apparecchiature

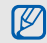

 $\blacktriangleright$ 

**Nota**: note, suggerimenti per l'uso <sup>o</sup> informazioni supplementari

 **Fare riferimento a**: pagine con informazioni correlate; ad esempio:  $\triangleright$  p. 12 (indica "vedere pagina 12")

- $\rightarrow$  **Seguito da**: ordine delle opzioni o dei menu che dovete selezionare per eseguire un'operazione; ad esempio: in modalità Menu, selezionate **Messaggi** → **Crea nuovo messaggio** (rappresenta **Messaggi**, seguito da **Crea nuovo messaggio**)
- Parentesi quadre: tasti del telefono, ad esempio: [n] (rappresenta il tasto di accensione/uscita dai menu)
- < > **Parentesi angolari**: indicano i tasti di programmazione che controllano funzioni diverse in ciascuna schermata; ad esempio: <**OK**> (rappresenta il tasto di programmazione **OK**)

## Informazioni sul copyright

I diritti su tutte le tecnologie e i prodotti che compongono questo dispositivo appartengono ai rispettivi proprietari:

- Bluetooth® è un marchio registrato in tutto il mondo di Bluetooth SIG, Inc. — Bluetooth QD ID: B015086.
- Java™ è un marchio di Sun Microsystems, Inc.
- Windows Media Player® e un marchio registrato di Microsoft Corporation.

## CE0168

# Sommario

#### [Informazioni per la salute e](#page-5-0) la sicurezza 2

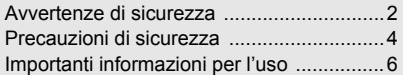

#### Introduzione al [telefono cellulare 11](#page-14-1)

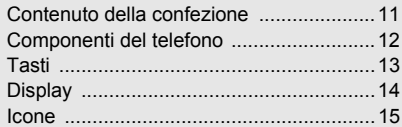

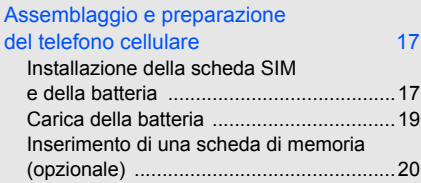

#### Funzioni di [base 22](#page-25-1)

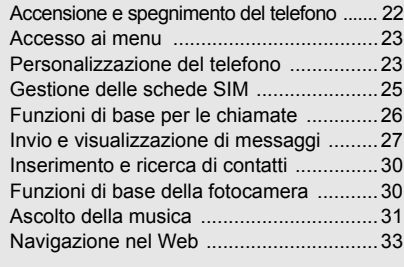

#### [Funzioni avanzate 35](#page-38-0)

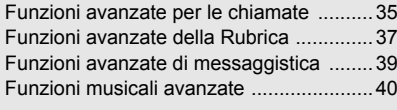

#### Strumenti e applicazioni **43**

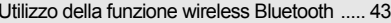

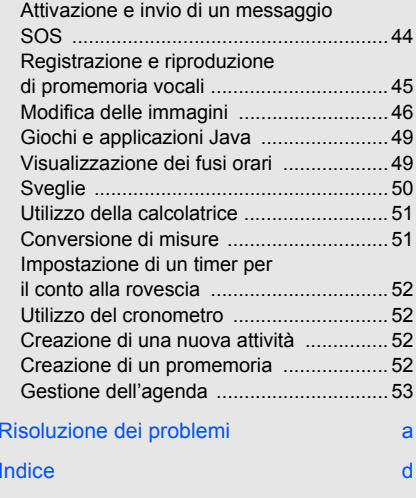

#### v

## <span id="page-5-0"></span>Informazioni per la salute e la sicurezza

 Attenetevi alle precauzioni seguenti per evitare situazioni pericolose o illegali e garantire le massime prestazioni del vostro telefono.

<span id="page-5-1"></span>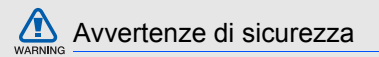

#### Tenete il telefono fuori dalla portata di bambini e animali

Tenete il telefono e tutti gli accessori fuori dalla portata di bambini e animali. Le parti di piccole dimensioni possono causare soffocamento o lesioni gravi se inghiottite.

#### Proteggete il vostro udito

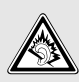

L'ascolto ad alto volume con l'auricolare può danneggiare l'udito. Utilizzate solo l'impostazione di volume minima sufficiente a garantire l'ascolto della conversazione o della musica.

#### Installate telefoni cellulari e apparecchiature con attenzione

Assicuratevi che telefoni cellulari e apparecchiature correlate installati sul vostro veicolo siano montati in modo sicuro. Non collocate telefono e accessori vicino o nell'area di sviluppo dell'airbag. Un apparecchio senza fili installato non correttamente può provocare gravi lesioni quando l'airbag si gonfia rapidamente.

#### Gestite e smaltite batterie e caricabatteriacon attenzione

- Utilizzate solo batterie e caricabatteria certificati Samsung appositamente progettati per il vostro telefono. Batterie e caricabatteria non compatibili possono causare lesioni gravi o danni al telefono.
- Non smaltite mai le batterie gettandole nel fuoco. Per lo smaltimento delle batterie usate attenetevi alle normative locali.
- Non collocate mai batterie o telefoni sopra o dentro una fonte di calore, quali forni a microonde, stufe <sup>o</sup> caloriferi. Le batterie surriscaldate presentano il rischio di esplosione.
- Non schiacciate o bucate mai la batteria. Evitate di esporre la batteria a pressione esterna elevata, che potrebbe causare un corto circuito interno e surriscaldamento.

#### Evitate interferenze con i pacemaker

Per evitare potenziali interferenze, mantenete almeno 15 cm di distanza tra telefoni cellulari e pacemaker, come raccomandato dai produttori e dal gruppo di ricerca indipendente Wireless Technology Research. Se avete motivo di sospettare che il vostro telefono cellulare interferisca con un pacemaker o altro dispositivo medicale, spegnete immediatamente il telefono e contattate il produttore del pacemaker <sup>o</sup> del dispositivo medicale per consigli.

#### Spegnete il telefono in ambienti potenzialmente esplosivi

Non utilizzate il telefono presso le stazioni di rifornimento <sup>o</sup> in presenza di combustibili o prodotti chimici. Spegnete il telefono ogni volta che viene richiesto con cartelli di avvertimento o d'istruzioni. Il telefono potrebbe causare esplosioni o incendi all'interno e in vicinanza di depositi di carburanti o prodotti chimici, in aree di trasferimento <sup>o</sup> dove siano in corso operazioni di brillamento. Non lasciate o trasportate liquidi infiammabili, gas o materiali esplosivi nello stesso comparto in cui si trova il telefono <sup>o</sup> relative parti o accessori.

#### Riducete il rischio di lesioni causate da movimenti ripetuti

Quando inviate messaggi di testo o giocate, tenete il telefono in modo rilassato, premete i tasti leggermente, impiegate funzioni speciali che riducono il numero di tasti da premere, quali modelli e modalità di scrittura T9, e fate pause frequenti.

<span id="page-7-0"></span>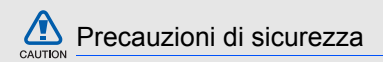

#### Guidate sempre in modo sicuro

Evitate di utilizzare il telefono mentre guidate e rispettate le normative che regolano l'uso dei telefoni cellulari durante la guida. Quando possibile, utilizzate accessori vivavoce per aumentare la sicurezza.

#### Seguite tutte le avvertenze e le normative in tema di sicurezza

Attenetevi a tutte le normative che limitano l'uso dei telefoni cellulari in determinate aree.

#### Utilizzate solo accessori certificati Samsung

L'uso di accessori non compatibili potrebbe danneggiare il telefono o causare lesioni.

#### Spegnete il telefono in prossimità di apparecchiature mediche

Il telefono può interferire con apparecchiature mediche in centri ospedalieri o ambulatoriali. Seguite tutte le normative, gli avvisi e le indicazioni del personale medico.

#### Spegnete il telefono o disattivate le funzioni wireless all'interno di aerei

Il telefono potrebbe causare interferenze con le apparecchiature dell'aereo. Seguite le normative della compagnia aerea e, quando richiesto dal personale di bordo, spegnete il telefono o passate in una modalità in cui le funzioni wireless siano disattivate.

#### Proteggete batterie e caricabatteria da danni

• Evitate di esporre le batterie a temperature molto basse o molto elevate (sotto 0 °C/32 °F o sopra 45 °C/113 °F). Le temperature estreme possono ridurre la capacità di carica e la durata delle batterie.

- Evitate il contatto delle batterie con oggetti metallici che potrebbero creare un collegamento tra il polo positivo e negativo delle batterie e causare danni temporanei o permanenti alla batteria.
- Non utilizzate mai caricabatteria o batterie danneggiati.

#### Maneggiate il telefono con attenzione e in modo corretto

- Evitate che il telefono si bagni: i liquidi possono causare gravi danni. Non maneggiate il telefono con le mani umide. Eventuali danni al telefono causati dall'acqua possono invalidare la garanzia del produttore.
- Evitate di utilizzare o riporre il telefono in ambienti polverosi o sporchi per prevenire danni alle parti in movimento.
- Il vostro telefono è un dispositivo elettronico complesso, proteggetelo da urti e non maneggiatelo in modo brusco per evitare gravi danni.

6

Informazioni per la salute e la sicurezza Informazioni per la salute e la sicurezza

- • Non verniciate il telefono. La vernice potrebbe bloccare parti mobili e impedirne il corretto funzionamento.
- • Evitate di utilizzare il flash della fotocamera vicino agli occhi di persone o animali.
- Non esponete il telefono a campi magnetici che potrebbero danneggiare il telefono stesso o la scheda di memoria. Non utilizzate custodie o accessori con chiusure magnetiche e non lasciate che il telefono entri in campi magnetici per periodi di tempo prolungati.

#### Evitate interferenze con altri dispositivi elettronici

Il telefono emette segnali in radiofrequenza (RF) che potrebbero interferire con apparecchiature elettroniche non schermate o schermate in modo non corretto, quali pacemaker, protesi uditive, dispositivi medici e altri dispositivi elettronici in casa o su veicoli. Per risolvere eventuali problemi di interferenza, consultate i produttori dei dispositivi elettronici.

Affidate la riparazione del telefono solo <sup>a</sup> personale qualificato Interventi di assistenza eseguiti da personale non qualificato potrebbero causare danni al telefono

<sup>e</sup> invalideranno la garanzia.

#### Ottimizzate la durata di batteria e caricabatteria

- Evitate di tenere sotto carica le batterie per più di una settimana, la sovraccarica potrebbe ridurre la durata della batteria.
- Le batterie non utilizzate si scaricano nel tempo <sup>e</sup> devono essere ricaricate prima dell'uso.

## <span id="page-9-0"></span>Importanti informazioni per l'uso

#### Utilizzate il telefono in posizione normale

Evitate di interferire con l'antenna interna del telefono.

- Quando il caricabatteria non è in uso, scollegatelo dalla fonte di alimentazione.
- Utilizzate le batterie solo per il loro scopo previsto.

#### Maneggiate le schede SIM e le schede di memoria con cautela

- Non rimuovete una scheda durante l'accesso o il trasferimento di dati in quanto ciò potrebbe causare perdite di dati e/o danni alla scheda o al telefono.
- Proteggete le schede da urti violenti, elettricità statica e rumore elettrico di altri dispositivi.
- Cancellazioni e scritture frequenti riducono la durata delle schede di memoria.
- Non toccate i contatti dorati o i terminali con le dita <sup>o</sup> con oggetti metallici. Rimuovete l'eventuale sporcizia dalla scheda con un panno morbido.

#### Assicuratevi l'accesso a servizi di emergenza

In alcune aree e circostanze, potrebbe non essere possibile effettuare chiamate di emergenza dal vostro telefono. Prima di intraprendere un viaggio in aree remote o non sviluppate, pianificate un metodo alternativo per contattare il personale dei servizi di emergenza.

#### Informazioni sulla certificazione SAR (Specific Absorption Rate)

Il telefono è conforme agli standard dell'Unione Europea (UE) che limitano l'esposizione umana a energia in radiofrequenza (RF) emessa da apparecchiature radio e per telecomunicazioni. Questi standard vietano la vendita di telefoni cellulari che superano un livello di esposizione massimo (noto come tasso di assorbimento specifico o SAR) di 2,0 watt per chilogrammo di peso corporeo.

Durante i test, il valore SAR massimo registrato per questo modello è stato 0,366 watt per chilogrammo. Nelle normali condizioni di utilizzo, il SAR reale è probabilmente molto inferiore, poiché il telefono è stato progettato per emettere solo l'energia RF necessaria per trasmettere un segnale alla stazione base più vicina. Limitando le emissioni di energia in modo automatico quando possibile, il telefono riduce la vostra esposizione complessiva all'energia RF. La dichiarazione di conformità nell'ultima di copertina dimostra la conformità del telefono alla direttiva europea R&TTE (Radio & Terminal Telecommunications Equipment). Per maggiori informazioni sul SAR e sugli standard europei correlati, visitate il sito Web dei telefoni cellulari Samsung.

#### Corretto smaltimento del prodotto

(Rifiuti elettrici ed elettronici)

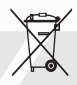

(Applicabile nell'Unione Europea e in altri paesi europei con sistema di raccolta differenziata) Il marchio riportato sul prodotto, sugli accessori <sup>o</sup> sulla documentazione indica che il prodotto <sup>e</sup> i relativi accessori elettronici (quali caricabatterie, cuffia e cavo USB) non devono essere smaltiti con altri rifiuti domestici al termine del ciclo di vita. Per evitare eventuali danni all'ambiente o alla salute causati dall'inopportuno smaltimento dei rifiuti, si invita l'utente a separare il prodotto e i suddetti accessori da altri tipi di rifiuti e di riciclarli in maniera responsabile per favorire il riutilizzo sostenibile delle risorse materiali. Gli utenti domestici sono invitati a contattare il rivenditorepresso il quale è stato acquistato il prodotto o l'ufficio locale preposto per tutte le informazioni relative alla raccolta differenziata e al riciclaggio per questo tipo di materiali.

Gli utenti aziendali sono invitati a contattare il proprio fornitore e verificare i termini e le condizioni del contrattodi acquisto. Questo prodotto e i relativi accessori elettronici non devono essere smaltiti unitamente ad altri rifiuti commerciali.

#### Corretto smaltimento delle batterie del prodotto

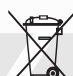

(Applicabile nei paesi dell'Unione Europea <sup>e</sup> in altri paesi europei con sistemi di conferimento differenziato delle batterie.)

Il marchio riportato sulla batteria o sulla sua documentazione o confezione indica che le batterie di questo prodotto non devono essere smaltite con altri rifiuti domestici al termine del ciclo di vita. Dove raffigurati, i simboli chimici Hg, Cd o Pb indicano che la batteria csontiene mercurio, cadmio o piombo in quantità superiori ai livelli di riferimento della direttiva UE 2006/66. Se le batterie non vengono smaltite correttamente, queste sostanze possono causare danni alla salute umana o all'ambiente.

Per proteggere le risorse naturali e favorire il riutilizzo dei materiali, separare le batterie dagli altri tipi di rifiuti e riciclarle utilizzando il sistema di conferimento gratuito previsto nella propria area di residenza.

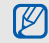

Samsung adotta una politica di continuo sviluppo e si riserva il diritto di effettuare modifiche e migliora-menti a qualsiasi prodotto descritto nel presente documento senza preavviso. In nessuna circostanza Samsung sarà ritenuta responsabile di eventuali perdite di dati o di guadagni <sup>o</sup> di qualsiasi altro danno.

di eventuali perdite di dati o di guadagni<br>
o di qualsiasi altro danno.<br>
AVVERTIMENTO IMPORTANTE<br>
Sui diritti delle persone interessate alla ripresa<br>
di immagini e/o alle registrazioni di suoni.<br>  $\frac{82}{\pi}$ <br>
• L'apparecch

- Le immagini, i filmati, i suoni, la voce e i nomi sono dati personali – talvolta sensibili – e possono altresì essere oggetto di copyright o altri diritti di proprietà intellettuale di terzi.
- Conseguentemente, chi utilizza l'apparecchiatura è tenuto:
	- al puntuale rispetto del Codice sulla protezione dei dati personali;
	- agli obblighi previsti in materia di sicurezza dei dati;
	- al rispetto del diritto all'immagine e al ritratto, nonchè alla normativa in tema di diritto d'autore <sup>e</sup> della proprietà intellettuale e industriale.
- Samsung non è responsabile dell'uso illegittimo delle proprie apparecchiature da parte dei propri clienti.

## <span id="page-14-1"></span><span id="page-14-0"></span>Introduzioneal telefonocellulare

 In questa sezione vengono illustrati il layout del telefono cellulare, i tasti, il display e le icone.

## <span id="page-14-2"></span>Contenuto della confezione

Controllate che la confezione contenga:

- Telefono cellulare
- **Batteria**
- Caricabatteria
- Manuale dell'utente

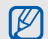

- Gli articoli forniti con il telefono possono variare a seconda del software e degli accessori disponibili nel vostro paese <sup>o</sup> offerti dal gestore telefonico. Potete acquistare gli accessori opzionali presso il rivenditore Samsung locale.
- Utilizzate solo software certificato da Samsung. Il software contraffatto o illegale potrebbe causare danni o malfunzionamenti non coperti dalla garanzia del produttore.

## <span id="page-15-0"></span>Componenti del telefono

La parte anteriore del telefono include i tasti <sup>e</sup> le funzioni seguenti:

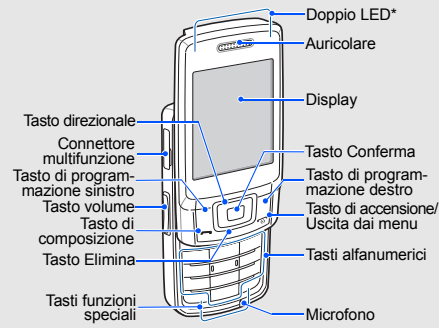

Quando il telefono accede a una scheda SIM, gli indicatori mostrano quale scheda SIM viene utilizzata. La parte posteriore del telefono include i tasti <sup>e</sup> le funzioni seguenti:

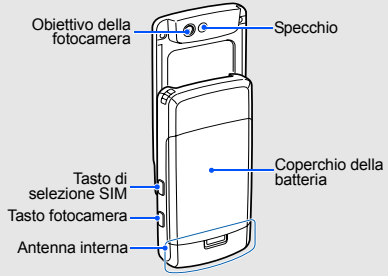

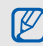

Quando chiudete il telefono, i tasti esterni vengono bloccati in modo da impedire la pressione accidentale di uno di essi. Per sbloccare questi tasti, premete <**Sblocca**> → <sup>&</sup>lt;**OK**>.

### <span id="page-16-0"></span>Tasti

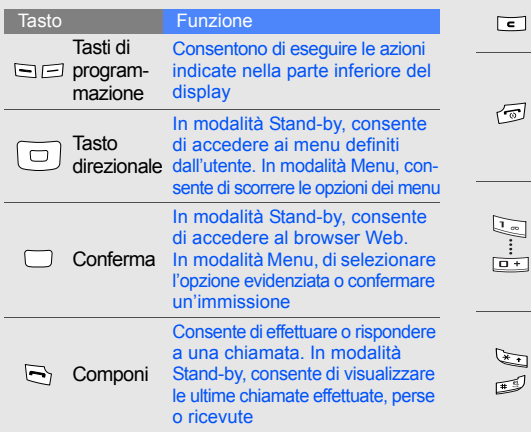

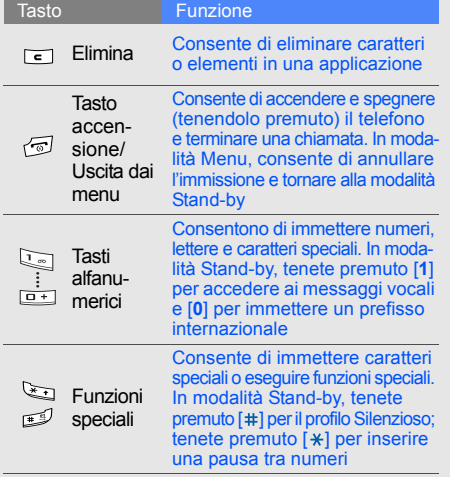

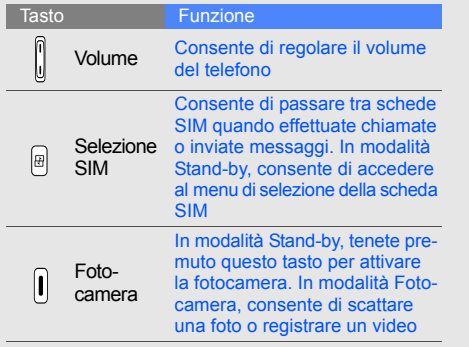

## <span id="page-17-0"></span>**Display**

Il display del telefono è diviso in tre aree:

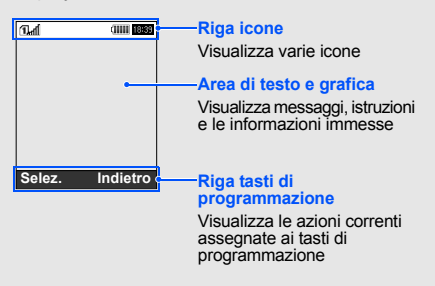

Introduzione al telefono cellulare Introduzione al telefono cellulare

## <span id="page-18-0"></span>Icone

Informazioni sulle icone visualizzate sul display.

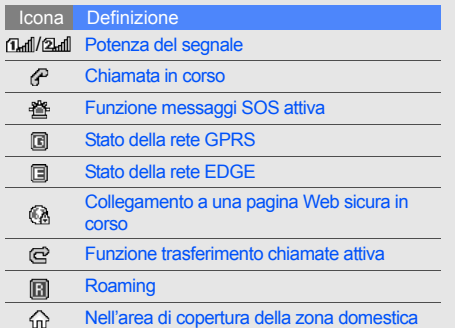

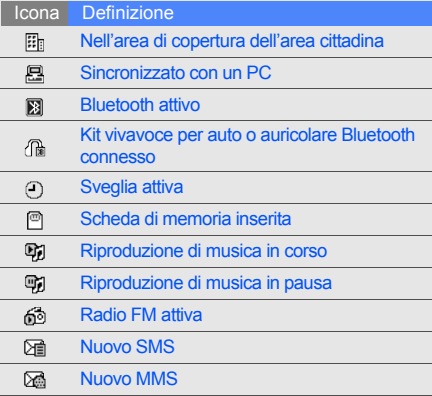

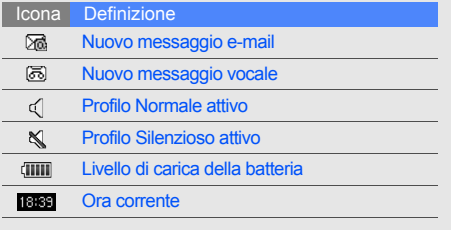

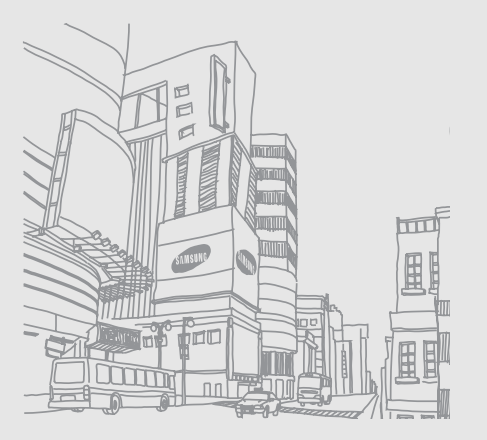

## <span id="page-20-1"></span><span id="page-20-0"></span>Assemblaggio <sup>e</sup> preparazione del telefono cellulare

 Introduzione all'assemblaggio e all'impostazione del telefono cellulare per il primo utilizzo.

## <span id="page-20-4"></span><span id="page-20-3"></span><span id="page-20-2"></span>Installazione della scheda SIM e della batteria

Quando sottoscrivete un abbonamento a un servizio di telefonia cellulare, riceverete una scheda SIM (Subscriber Identity Module) con i dati dell'abbonamento, quali il PIN, e i servizi opzionali.

Per installare le schede SIM e la batteria:

1. Rimuovete il coperchio della batteria.

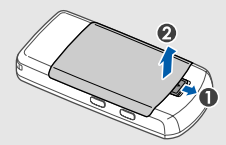

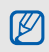

Se il telefono è acceso, tenete premuto  $\lceil \frac{1}{2} \rceil$ per spegnerlo.

2. Inserite le schede SIM.  $\sim$  3. Inserite la batteria.

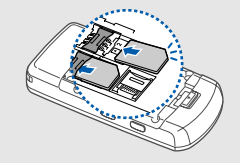

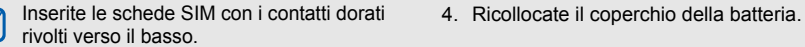

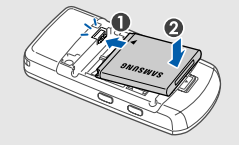

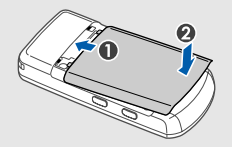

 $\mathbb{Z}$ 

## <span id="page-22-2"></span><span id="page-22-0"></span>Carica della batteria

Prima di utilizzare il telefono per la prima volta dovete caricare la batteria.

- 1. Aprite il coperchio del connettore multifunzione sul lato del telefono.
- 2. Inserite nel connettore multifunzione l'estremità piccola del caricabatteria.

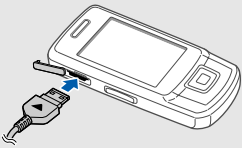

Con il triangolo rivolto verso l'alto

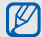

Se il caricabatteria viene collegato in modo errato, potrebbe causare gravi danni al telefono. Tutti i danni causati da uso errato non sono coperti dalla garanzia.

- 3. Inserite l'altra estremità del caricabatteria in una presa di alimentazione standard.
- 4. Quando la batteria è completamente carica, (l'icona (IIIII) non si muove più), scollegate il caricabatteria dalla presa di alimentazione.
- 5. Scollegate il caricabatteria dal telefono.
- 6.Chiudete il coperchio del connettore multifunzione.
- <span id="page-22-1"></span>**Nota sull'indicatore di batteria scarica**V
	- Quando la batteria è quasi scarica, il telefono emetterà un tono di allarme e verrà visualizzato un messaggio di batteria scarica. L'icona della batteria, inoltre, sarà vuota e lampeggiante. Quando il livello della batteria diviene troppo basso, il telefono si spegne automaticamente. Ricaricate la batteria per continuare a utilizzare il telefono.

## <span id="page-23-1"></span><span id="page-23-0"></span>Inserimento di una scheda di memoria (opzionale)

Per memorizzare più file multimediali è necessario inserire una scheda di memoria. Il vostro telefono accetta schede di memoria microSD™ fino a 8 GB (a seconda del produttore e del tipo della scheda di memoria).

- 1. Rimuovete il coperchio della batteria.
- 2. Sbloccate il coperchio della scheda di memoria.

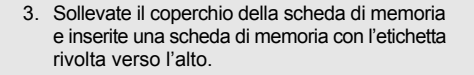

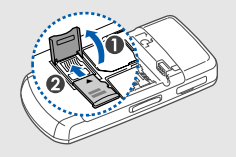

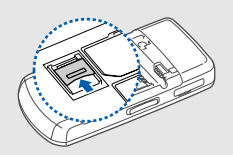

4. Chiudete e bloccate il coperchio della scheda di memoria.

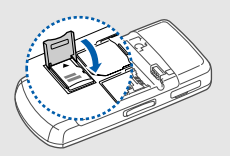

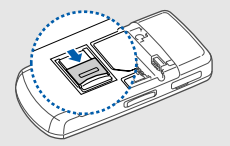

Per rimuovere la scheda di memoria, aprite il coperchio della scheda di memoria ed estraetela.

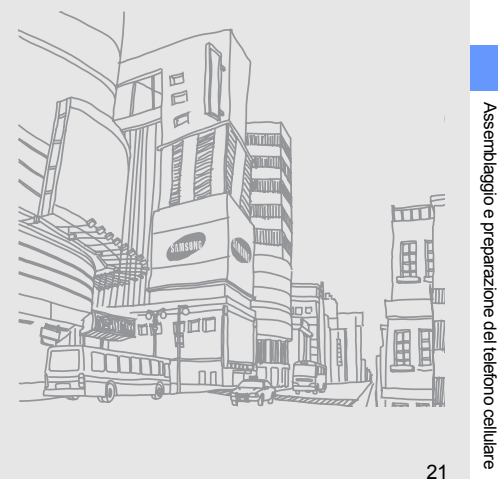

Assemblaggio e preparazione del telefono cellulare

## <span id="page-25-0"></span>Funzioni di base

<span id="page-25-1"></span> Esecuzione delle operazioni di base e utilizzo delle funzionalità del telefono cellulare.

## <span id="page-25-2"></span>Accensione e spegnimento del telefono

Per accendere il telefono:

- 1. Tenete premuto  $\lceil \frac{1}{2} \rceil$ .
- 2. Se necessario, immettete il PIN e premete <**OK**>.
- 3. Premete <**OK**> e assegnate i nomi alle nuove schede SIM.
- 4. Premete <**Succ.**>.
- 5. Selezionate la scheda SIM predefinita e premete <**Salva**>.

<span id="page-25-3"></span>Per spegnere il telefono, ripetete il passo 1 precedente.

#### Profilo Offline

Attivando il profilo Offline potete utilizzare le funzioni non dipendenti dalla rete in aree in cui l'utilizzo di dispositivi wireless è proibito, ad esempio aerei <sup>e</sup> ospedali.

Per passare al profilo Offline, in modalità Menu selezionate **Impostazioni** → **Profili telefono** →**Offline**.

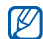

Quando vi trovate in aree in cui l'utilizzo di dispositivi wireless è proibito, seguite tutti gli avvertimenti e le indicazioni del personale responsabile.

## <span id="page-26-0"></span>Accesso ai menu

Per accedere ai menu del telefono:

- 1. In modalità Stand-by, premete <**Menu**> per accedere alla modalità Menu.
- 2. Scorrete i menu o le opzioni con il tasto direzionale.
- 3. Premete <**Selez.**>, <**OK**> o il tasto Conferma per confermare l'opzione evidenziata.
- 4. Premete <**Indietro**> per passare al livello superiore o [ $\pi$ ] per tornare alla modalità Stand-by.

## <span id="page-26-1"></span>Personalizzazione del telefono

Il telefono vi offrirà di più personalizzandolo secondo le vostre preferenze.

## <span id="page-26-5"></span><span id="page-26-4"></span>Regolazione del volume del tono dei tasti

In modalità Stand-by, premete il tasto Volume verso l'alto o il basso per regolare il volume del tono dei tasti.

#### <span id="page-26-2"></span>Passaggio al profilo Silenzioso e viceversa

In modalità Stand-by, tenete premuto [#] per attivare o disattivare la suoneria del telefono.

#### <span id="page-26-3"></span>Scelta della suoneria

- 1. In modalità Menu, selezionate **Impostazioni** → **Profili telefono**.
- 2. Scorrete fino al profilo in uso.
- 3. Premete <**Opzioni**<sup>&</sup>gt;<sup>→</sup> **Modifica** → **Suoneria chiamata vocale**.
- 4. Selezionate una categoria di suonerie → una suoneria.
- 5. Premete <**Salva**>.

Per passare a un altro profilo, selezionatelo dall'elenco.

#### Creazione di un profilo del telefono

- 1. In modalità Menu, selezionate **Impostazioni** →**Profili telefono**.
- 2. Premete <**Opzioni**<sup>&</sup>gt;<sup>→</sup> **Crea**.
- 3. Immettete un nome per il profilo e premete il tasto Conferma.
- 4. Personalizzate le impostazioni audio secondo le vostre preferenze.
- 5. Al termine, premete <**Salva**>.

### <span id="page-27-0"></span>Selezione di uno sfondo (modalità Stand-by)

- 1. In modalità Menu, selezionate **Impostazioni** →**Display e illuminazione** → **Sfondo principale**.
- 2. Scorrete verso sinistra o destra fino a **Immagini**.
- 3. Selezionate **Sfondo**<sup>→</sup> una categoria di immagini → un'immagine.
- 4. Premete <**Salva**>.

#### <span id="page-27-1"></span>Selezione di un tema per il display

- 1. In modalità Menu, selezionate **Impostazioni** →**Display e illuminazione**  → **Tema personale**.
- 2. Scorrete fino a un tema.
- 3. Premete <**Salva**> per applicare il tema.

#### Impostazione delle scelte rapide di menu

- 1. In modalità Menu, selezionate **Impostazioni** →**Telefono**→ **Menu rapido**.
- 2. Selezionate il tasto da utilizzare come scelta rapida.
- <span id="page-28-1"></span>3. Selezionate un menu da assegnare al tasto.

#### Blocco del telefono

- 1. In modalità Menu, selezionate **Impostazioni** →**Sicurezza** <sup>→</sup>**Telefono**→ **Blocco telefono**.
- 2. Selezionate **Attivo**.
- 3. Immettete una nuova password, di lunghezza compresa tra 4 e 8 caratteri, e premete <**OK**>.
- 4. Immettete nuovamente la password <sup>e</sup> premete <**OK**>.

## <span id="page-28-3"></span><span id="page-28-2"></span><span id="page-28-0"></span>Gestione delle schede SIM

Il telefono supporta la modalità doppia SIM che consente di utilizzare contemporaneamente due schede SIM diverse. Selezione della scheda SIM predefinita e passaggio da una scheda SIM all'altra all'ora specificata.

#### Selezione della scheda SIM predefinita

- 1. In modalità Stand-by, premete [  $\mathbb{F}$ ].
- 2. Scorrete fino alla scheda SIM che desiderate utilizzare.
- 3. Selezionate **Predefinito**.
- 4. Premete <**Salva**>.

#### Passaggio automatico tra schede SIM

- 1. In modalità Menu, selezionate **Impostazioni** →**Impostazioni modalità doppia**  →**Commutazione automatica SIM**.
- 2. Scorrete verso sinistra o destra per selezionare **Attivo**.
- 3. Scorrete verso il basso fino alla scheda SIM desiderata e premete il tasto Conferma.
- 4. Specificate la pianificazione per la scheda SIM e premete <**Salva**>.

## <span id="page-29-2"></span><span id="page-29-0"></span>Funzioni di base per le chiamate

Imparate come effettuare o rispondere alle chiamate e come utilizzare le funzioni di base per le chiamate.

### <span id="page-29-1"></span>Esecuzione di una chiamata

- 1. In modalità Stand-by, immettete il prefisso e il numero telefonico.
- 2. Premete  $[-]$  per comporre il numero.
- 3. Per terminare la chiamata, premete  $\lceil \frac{1}{2} \rceil$ .

#### <span id="page-29-3"></span>Risposta a una chiamata

- 1. Quando ricevete una chiamata, premete  $[-]$ .
- 2. Per terminare la chiamata, premete  $\lceil \frac{1}{2} \rceil$ .

#### <span id="page-29-4"></span>Regolazione del volume

Per regolare il volume d'ascolto durante una chiamata, premete il tasto Volume verso l'alto o il basso.

#### Utilizzo della funzione vivavoce

1. Durante una chiamata, premete il tasto Conferma → <sup>&</sup>lt;**Sì**> per attivare l'altoparlante. 2. Per tornare alla modalità normale, premete nuovamente il tasto Conferma.

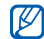

<span id="page-30-2"></span>In ambienti rumorosi, potrebbe essere difficile udire le chiamate utilizzando il vivavoce. Per migliori prestazioni, utilizzate la normale modalità del telefono.

#### Utilizzo dell'auricolare

Collegando l'auricolare in dotazione al connettore multifunzione potete effettuare e rispondere alle chiamate:

- Per ricomporre l'ultimo numero, tenete premuto il pulsante dell'auricolare.
- Per rispondere a una chiamata, tenete premuto il pulsante dell'auricolare.
- Per terminare una chiamata, tenete premuto il pulsante dell'auricolare.

## <span id="page-30-0"></span>Invio e visualizzazione di messaggi

Invio e visualizzazione di SMS, MMS e messaggi di posta elettronica.

## <span id="page-30-4"></span><span id="page-30-3"></span><span id="page-30-1"></span>Invio di un SMS o MMS

- 1. In modalità Menu, selezionate **Messaggi** →**Crea nuovo messaggio** → **Messaggio**.
- 2. Immettete il numero del destinatario e scorrete verso il basso.
- 3. Immettete il testo del messaggio.  $\triangleright$  [p. 28](#page-31-0) Per l'invio come SMS, procedete al passo 8. Per allegare file multimediali, continuate con il passo 4.
- 4. Premete <**Opzioni**<sup>&</sup>gt;→ **Aggiungi file multimediale**<sup>→</sup> un tipo di elemento.
- 5. Selezionate l'elemento da aggiungere e premete <sup>&</sup>lt;**Aggiungi**> oppure premete <**Opzioni**<sup>&</sup>gt;<sup>→</sup> **Aggiungi**.
- 6. Premete <**Opzioni**<sup>&</sup>gt;<sup>→</sup> **Avanzate** → **Aggiungi oggetto**.
- 7. Immettete l'oggetto.
- 8. Premete <**Opzioni**<sup>&</sup>gt;<sup>→</sup> **Invia** per inviare il messaggio.

#### <span id="page-31-1"></span>Invio di un'e-mail

- 1. In modalità Menu, selezionate **Messaggi** →**Crea nuovo messaggio** → **E-mail**.
- 2. Immettete un indirizzo e-mail e scorrete verso il basso.
- 3. Immettete l'oggetto e scorrete verso il basso.
- 4. Immettete il testo dell'e-mail.
- 5. Premete <**Opzioni**<sup>&</sup>gt;→ **Allega file multimediale** <sup>o</sup> **Allega file organizer**<sup>e</sup> allegate un file (se necessario).
- 6. Premete <**Opzioni**<sup>&</sup>gt;<sup>→</sup> **Invia** per inviare il messaggio.

#### <span id="page-31-2"></span><span id="page-31-0"></span>Immissione di testo

Quando immettete un testo, potete cambiare la modalità di immissione:

- Tenete premuto  $[*]$  per passare tra le modalità T9 e ABC. A seconda del Paese, potrebbero essere disponibili modalità di immissione specifiche per la lingua.
- Premete  $[ * ]$  per passare da maiuscole a minuscole e viceversa o passare alla modalità Numeri.
- •Tenete premuto [#] per passare alla modalità Simboli.

Il telefono dispone delle seguenti modalità per l'immissione del testo:

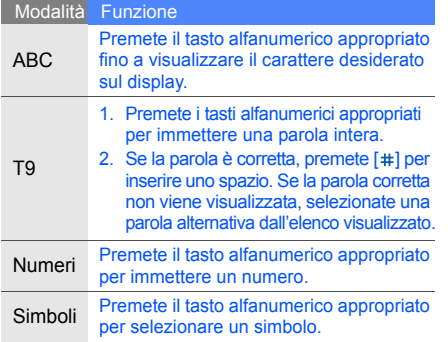

#### <span id="page-32-2"></span><span id="page-32-1"></span>Visualizzazione di SMS o MMS

- 1. In modalità Menu, selezionate **Messaggi** → **Messaggi personali** → **Ricevuti**.
- <span id="page-32-0"></span>2. Selezionate un SMS o un MMS.

#### Visualizzazione di un'e-mail

- 1. In modalità Menu, selezionate **Messaggi** → **Messaggi personali** → **E-mail ricevute**.
- 2. Premete **Controlla posta**.
- 3. Selezionate un'e-mail o un'intestazione.
- 4. Se avete selezionato un'intestazione, premete <sup>&</sup>lt;**Opzioni**<sup>&</sup>gt;<sup>→</sup> **Recupera** per visualizzare il corpo dell'e-mail.

### <span id="page-33-0"></span>Inserimento e ricerca di contatti

<span id="page-33-3"></span>Nozioni di base per utilizzare la Rubrica.

#### Aggiunta di un nuovo contatto

- 1. In modalità Stand-by, immettete un numero di telefono e premete <**Opzioni**>.
- 2. Selezionate **Salva** → una posizione di memoria (telefono, SIM1 o SIM2) <sup>→</sup>**Nuovo**.
- 3. Se necessario, selezionate un tipo di numero.
- 4. Immettete le informazioni sul contatto.
- 5. Premete <**Opzioni**<sup>&</sup>gt;→ **Salva** per aggiungere il contatto alla memoria.

#### <span id="page-33-4"></span><span id="page-33-2"></span>Ricerca di un contatto

- 1. In modalità Menu, selezionate **Rubrica**.
- 2. Immettete le prime lettere del nome da trovare.
- 3. Selezionate il nome del contatto dai risultati della ricerca.
- Dopo aver trovato un contatto, potete:  $[{\mathbb Z}]$ 
	- chiamarlo premendo [ $\overline{\phantom{a}}$ ]
		- modificare le informazioni sul contatto premendo il tasto Conferma

## <span id="page-33-1"></span>Funzioni di base della fotocamera

Nozioni di base per acquisire e visualizzare foto e video.

#### <span id="page-33-5"></span>Scatto di fotografie

- 1. In modalità Stand-by, tenete premuto il tasto Fotocamera per attivarla.
- 2. Ruotate il telefono in senso antiorario per ottenere una vista orizzontale.
- 3. Orientate l'obiettivo verso il soggetto ed eseguite le regolazioni desiderate.
- 4. Per scattare una foto, premete il tasto Conferma o il tasto Fotocamera. La foto viene salvata automaticamente.
- 5. Premete <
sig> o il tasto Fotocamera per scattare un'altra foto (passo 3).

#### <span id="page-34-1"></span>Visualizzazione di fotografie

In modalità Menu, selezionate **Archivio** →**Immagini → Foto personali →** un file di foto.

#### <span id="page-34-2"></span>Registrazione di video

- 1. In modalità Stand-by, tenete premuto il tasto Fotocamera per attivarla.
- 2. Premete [**1**] per passare alla modalità Registrazione.
- 3. Ruotate il telefono in senso antiorario per ottenere una vista orizzontale.
- 4. Orientate l'obiettivo verso il soggetto ed eseguite le regolazioni desiderate.
- 5. Per avviare la registrazione, premete il tasto Conferma o il tasto Fotocamera.
- 6. Premete il tasto Conferma,  $\leq \square$  > o il tasto Fotocamera per arrestare la registrazione. Il video viene salvato automaticamente.
- 7. Premete < $\leq$  > o il tasto Fotocamera per registrare un altro video (passo 4).

#### <span id="page-34-3"></span>Riproduzione di video

In modalità Menu, selezionate **Archivio** → **Video** →**Video personali** → un file di foto.

### <span id="page-34-0"></span>Ascolto della musica

Ascolto della musica tramite il lettore musicale o la radio FM.

#### <span id="page-35-2"></span><span id="page-35-0"></span>Ascolto della radio FM

- 1. Collegate l'auricolare in dotazione al connettore multifunzione.
- 2. In modalità Menu, selezionate **Radio FM**.
- 3. Premete il tasto Conferma per attivare la radio.
- 4. Premete <**Sì**> per avviare la sintonizzazione automatica.

La radio ricerca e salva automaticamente le stazioni disponibili.

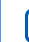

- La prima volta che utilizzate la radio FM, vi  $\mathbb{Z}$ verrà richiesto di avviare la sintonizzazione automatica.
- 5. Scorrete verso l'alto o il basso per selezionare una stazione radio.
- 6. Per spegnere la radio, premete il tasto Conferma.

### <span id="page-35-1"></span>Ascolto di file musicali

Per prima cosa, trasferite i file sul telefono o sulla scheda di memoria:

- Download dal wireless web. ▶ [Navigazione nel Web](#page-36-0)
- Download da un PC mediante il programma opzionale Samsung PC Studio.  $\triangleright$  [p. 40](#page-43-1)
- Ricezione tramite Bluetooth. • [p. 44](#page-47-1)
- Copia sulla scheda di memoria. ▶ [p. 40](#page-43-2)
- Sincronizzazione con Windows Media Player 11.  $\blacktriangleright$  [p. 41](#page-44-0)

Dopo aver trasferito i file sul telefono o sulla scheda di memoria:

- 1. In modalità Menu, selezionate **Musica**.
- 2. Selezionate una categoria di musica → un file musicale.

3. Per controllare la riproduzione, utilizzate i tasti Per controllare la riproduzione, utilizzate i tasti <br>seguenti:<br>Accesso e memorizzazione delle pagine Web

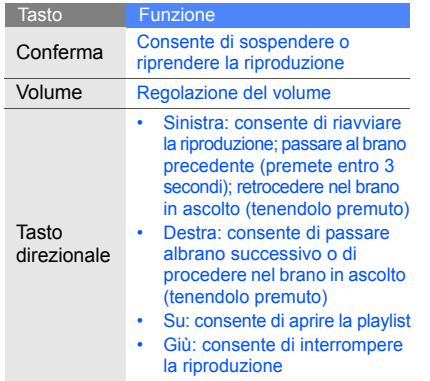

<span id="page-36-1"></span><span id="page-36-0"></span>preferite.

### <span id="page-36-2"></span>Navigazione nelle pagine Web

- 1. In modalità Stand-by, premete il tasto Conferma <sup>→</sup> una scheda SIM (se necessario) per accedere alla home page del vostro gestore telefonico.
- 2. Per spostarvi nelle pagine Web, utilizzate i tasti seguenti:

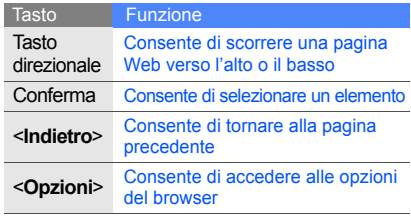

#### <span id="page-37-0"></span>Salvataggio delle pagine Web preferite

- 1. In modalità Menu, selezionate **Browser** →**Preferiti**.
- 2. Scorrete verso sinistra o destra per selezionare una scheda SIM (se necessario).
- 3. Scorrete fino a una posizione vuota e premete <sup>&</sup>lt;**Opzioni**<sup>&</sup>gt;<sup>→</sup> **Aggiungi preferito**.
- 4. Immettete il nome della pagina e l'indirizzo Web (URL).
- 5. Premete il tasto Conferma.

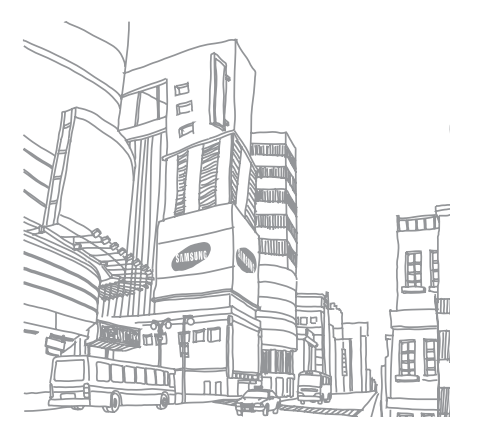

## <span id="page-38-0"></span>Funzioni avanzate

 Esecuzione delle operazioni avanzate e utilizzo delle funzionalità aggiuntive del telefono cellulare.

## <span id="page-38-3"></span><span id="page-38-1"></span>Funzioni avanzate per le chiamate

Di seguito sono descritte altre funzioni di chiamata.

#### <span id="page-38-2"></span>Visualizzazione e composizione delle chiamate perse

Le chiamate perse verranno visualizzate sul display del telefono. Per comporre il numero di una chiamata persa:

- 1. Premete <**Vedi**>.
- 2. Scorrete fino alla chiamata persa desiderata.
- 3. Premete  $[-]$  per comporre il numero.

#### <span id="page-38-4"></span>Chiamata di un numero composto recentemente

- 1. In modalità Stand-by, premete  $[-]$  per visualizzare l'elenco degli ultimi numeri composti.
- 2. Scorrete fino al numero desiderato e premete  $[-]$  per comporlo.

#### <span id="page-39-3"></span><span id="page-39-2"></span>Messa in attesa di una chiamata o recupero di una chiamata in attesa

Premete <**Attesa**> per mettere in attesa una chiamata o premete <**Recup.**> per recuperare una chiamata in attesa.

#### <span id="page-39-0"></span>Esecuzione di una seconda chiamata

Se la rete supporta questa funzione, durante una chiamata è possibile comporre un altro numero:

- 1. Premete <**Attesa**> per mettere in attesa la prima chiamata.
- 2. Immettete il secondo numero da comporre e premete  $[-]$ .
- 3. Premete <**Scambia**> per passare da una chiamata all'altra.
- 4. Per terminare la chiamata in attesa, premete <sup>&</sup>lt;**Opzioni**<sup>&</sup>gt;<sup>→</sup> **Fine** <sup>→</sup>**Chiamata in attesa**.
- 5. Per terminare la chiamata in corso, premete  $\lceil \frac{1}{2} \rceil$ .

#### <span id="page-39-4"></span>Risposta a una seconda chiamata

Se la rete supporta questa funzione, durante una chiamata è possibile rispondere a un'altra chiamata in arrivo:

1. Premete  $[-]$  per rispondere alla seconda chiamata.

<span id="page-39-5"></span><span id="page-39-1"></span>La prima chiamata viene posta in attesa automaticamente.

2. Premete <**Scambia**> per passare da una chiamata all'altra.

#### Esecuzione di una conferenza telefonica

- 1. Chiamate il primo interlocutore da aggiungere alla conferenza.
- 2. Mentre siete collegati al primo interlocutore, chiamate il secondo.Il primo interlocutore viene posto in attesa automaticamente.
- 3. Quando siete collegati al secondo interlocutore, premete <**Opzioni**<sup>&</sup>gt;<sup>→</sup> **Conferenza**.
- 4. Ripetete i passi 2 e 3 per aggiungere altri interlocutori (se necessario).
- 5. Per terminare la conferenza telefonica, premete  $[\overline{\phantom{a}}\,\overline{\phantom{a}}\,]$ .

#### <span id="page-40-3"></span>Chiamata di un numero internazionale

- 1. In modalità Stand-by, tenete premuto [**0**] per inserire il carattere **<sup>+</sup>**.
- 2. Immettete il numero completo (prefisso internazionale, prefisso teleselettivo e numero di telefono), quindi premete [-1 per comporlo.

#### Chiamata di un contatto dalla Rubrica

Potete comporre un numero direttamente dalla Rubrica utilizzando i contatti memorizzati. ▶ [p. 30](#page-33-2)

- 1. In modalità Menu, selezionate **Rubrica**.
- 2. Scorrete fino al numero desiderato e premete  $[-]$  per comporlo.

## <span id="page-40-0"></span>Funzioni avanzate della Rubrica

Imparate a creare biglietti da visita, impostare numeri di selezione rapida e creare gruppi di contatti.

### <span id="page-40-1"></span>Creazione di un biglietto da visita

- 1. In modalità Menu, selezionate **Rubrica**.
- 2. Premete <**Opzioni**<sup>&</sup>gt;→ **Biglietto da visita personale**.
- 3. Immettete i dati personali e premete <sup>&</sup>lt;**Opzioni**<sup>&</sup>gt;→ **Salva**.
- <span id="page-40-2"></span>M

Potete inviare il vostro biglietto da visita allegandolo a un messaggio o a un'e-mail oppure trasferirlo mediante la funzione wireless Bluetooth.

#### Impostazione di numeri di selezione rapida

- 1. In modalità Menu, selezionate **Rubrica**.
- 2. Scorrete fino al contatto da assegnare al numero.
- 3. Premete <**Opzioni**<sup>&</sup>gt;→ **Aggiungi a selezione rapida**.
- 4. Se necessario, selezionate un numero.
- 5. Scorrete fino al numero che desiderate impostare (2-9) e premete <**Aggiungi**>. Il contatto viene salvato nel numero di selezionerapida.

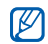

Ora potete chiamare questo contatto dalla modalità Stand-by tenendo premuto il numero di selezione rapida assegnato.

### <span id="page-41-0"></span>Creazione di un gruppo di contatti

Creando gruppi di contatti potete assegnare suonerie e foto ID chiamante a ciascun gruppo <sup>o</sup> inviare messaggi ed e-mail all'intero gruppo. Per prima cosa, create un gruppo:

- 1. In modalità Menu, selezionate **Rubrica**.
- 2. Scorrete verso sinistra o destra fino a **Gruppi**.
- 3. Premete <**Opzioni**<sup>&</sup>gt;→ **Crea gruppo**.
- 4. Immettete un nome per il gruppo e premete il tasto Conferma.
- 5. Per impostare l'immagine per l'ID chiamante, scorrete fino al gruppo e premete <**Opzioni**<sup>&</sup>gt;<sup>→</sup> **Impostazioni gruppo**.
- 6. Premete il tasto Conferma <sup>→</sup> una categoria di immagini → un'immagine.
- 7. Per impostare la suoneria per il gruppo, scorrete verso il basso e premete il tasto Conferma →una categoria di suonerie → una suoneria.
- 8. Premete <**Opzioni**<sup>&</sup>gt;→ **Salva**.

### <span id="page-42-0"></span>Funzioni avanzate di messaggistica

Creazione di modelli e utilizzo dei modelli per creare nuovi messaggi.

#### <span id="page-42-3"></span>Creazione di un modello di testo

- 1. In modalità Menu, selezionate **Messaggi** →**Modelli**→ **Modelli di testo**.
- 2. Scorrete fino a una posizione vuota e premete il tasto Conferma.
- 3. Immettete il testo e premete il tasto Conferma per salvare il modello.

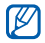

Quando non vi sono modelli vuoti, dovete eliminare o modificare uno dei modelli salvati per crearne uno nuovo.

#### <span id="page-42-2"></span>Creazione di un modello MMS

- 1. In modalità Menu, selezionate **Messaggi** →**Modelli**→ **Modelli MMS**.
- 2. Premete <**Opzioni**<sup>&</sup>gt;<sup>→</sup> **Crea** per aprire una finestra nuovo modello.
- 3. Create un MMS, con l'oggetto e gli allegati desiderati, da utilizzare come modello. ▶ [p. 27](#page-30-1)
- 4. Premete <**Opzioni**<sup>&</sup>gt;<sup>→</sup> **Salva in** → **Modelli** per salvare il modello.

#### <span id="page-42-1"></span>Inserimento di modelli di testo nei nuovi messaggi

- 1. In modalità Menu, selezionate **Messaggi** → **Crea nuovo messaggio** → **Messaggio**.
- 2. Premete <**Opzioni**<sup>&</sup>gt;<sup>→</sup> **Inserisci** → **Modelli** →un modello.

#### Creazione di un messaggio da un modello MMS

- 1. In modalità Menu, selezionate **Messaggi** →**Modelli**→ **Modelli MMS**.
- 2. Scorrete fino al modello desiderato e premete <sup>&</sup>lt;**Opzioni**<sup>&</sup>gt;<sup>→</sup> **Modifica**.

Il modello viene aperto come nuovo messaggio MMS.

## <span id="page-43-0"></span>Funzioni musicali avanzate

Preparazione di file musicali, creazione di playlist e memorizzazione delle stazioni radio.

#### <span id="page-43-1"></span>Copia di file musicali mediante Samsung PC Studio

1. In modalità Menu, selezionate **Impostazioni** <sup>→</sup> **Collegamenti PC** <sup>→</sup>**Samsung PC Studio**.

- 2. Utilizzando un cavo dati PC opzionale, collegate il connettore multifunzione del telefono a un PC.
- 3. Eseguite Samsung PC Studio e copiate i file dal PC al telefono.Per ulteriori informazioni, fate riferimento alla Guida di Samsung PC Studio.

#### <span id="page-43-3"></span><span id="page-43-2"></span>Copia di file musicali su una scheda di memoria

- 1. Inserite una scheda di memoria.
- 2. In modalità Menu, selezionate **Impostazioni** →**Collegamenti PC** → **Archiviazione di massa**.
- 3. Utilizzando un cavo dati PC opzionale, collegate il connettore multifunzione del telefono a un PC.Dopo aver eseguito il collegamento, sul PC verrà visualizzata una finestra pop-up.
- 4. Selezionate una cartella per visualizzare i file.

5. Copiate i file dal PC alla scheda di memoria.

#### <span id="page-44-4"></span><span id="page-44-3"></span><span id="page-44-0"></span>Sincronizzazione del telefono con Windows Media Player

- 1. In modalità Menu, selezionate **Impostazioni** →**Collegamenti PC** → **Lettore multimediale**.
- 2. Utilizzando un cavo dati PC opzionale, collegate il connettore multifunzione del telefono a un PC su cui è installato Windows Media Player. Dopo aver eseguito il collegamento, sul PC verrà visualizzata una finestra pop-up.
- 3. Avviate Windows Media Player per sincronizzare i file musicali.
- 4. Modificate o immettete il nome del vostro telefono nella finestra pop-up (se necessario).
- 5. Selezionate e trascinate i file musicali nell'elenco di sincronizzazione.
- 6. Avviate la sincronizzazione.

#### <span id="page-44-1"></span>Creazione di una playlist

- 1. In modalità Menu, selezionate **Musica** <sup>→</sup> **Playlist**.
- 2. Premete <**Opzioni**<sup>&</sup>gt;→ **Crea playlist**.
- 3. Immettete il titolo della playlist e premete il tasto Conferma.
- 4. Selezionate la nuova playlist.
- 5. Premete <**Opzioni**<sup>&</sup>gt;→ **Aggiungi** <sup>→</sup>**Brani**.
- 6. Selezionate i file da includere e premete <sup>&</sup>lt;**Aggiungi**>.

#### <span id="page-44-2"></span>Personalizzazione delle impostazioni del lettore musicale

Regolazione delle impostazioni di riproduzione <sup>e</sup> del suono per il lettore musicale.

- 1. In modalità Menu, selezionate **Musica**.
- 2. Premete <**Opzioni**<sup>&</sup>gt;<sup>→</sup> **Impostazioni**.
- 3. Regolate le impostazioni per personalizzare il lettore musicale.
- 4. Premete <**Salva**>.

#### <span id="page-45-1"></span>Registrazione di canzoni dalla radio FM

- 1. Collegate l'auricolare in dotazione al connettore multifunzione.
- 2. In modalità Menu, selezionate **Radio FM**.
- 3. Premete il tasto Conferma per attivare la radio FM.
- 4. Premete <**Opzioni**<sup>&</sup>gt;<sup>→</sup> **Registra** per avviare la registrazione.
- 5. Al termine, premete il tasto Conferma o <sup>&</sup>lt;**Ferma**>.

Il file musicale verrà salvato in **Clip Radio FM** (in modalità Menu, selezionate **Archivio** →**Musica**).

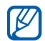

La funzione di registrazione è stata sviluppata solo per registrazioni vocali. La qualità della registrazione sarà notevolmente inferiore <sup>a</sup> quella dei supporti digitali.

#### <span id="page-45-0"></span>Memorizzazione automatica delle stazioni radio

- 1. Collegate l'auricolare in dotazione al connettore multifunzione.
- 2. In modalità Menu, selezionate **Radio FM**.
- 3. Premete il tasto Conferma per attivare la radio.
- 4. Premete <**Opzioni**<sup>&</sup>gt;<sup>→</sup> **Sintonizzazione automatica**.
- 5. Se necessario, premete <**Sì**> per confermare. La radio ricerca e salva automaticamente le stazioni disponibili.

# <span id="page-46-0"></span>**Strumenti** <sup>e</sup> applicazioni

 Utilizzo degli strumenti e delle applicazioni aggiuntive del telefono cellulare.

## <span id="page-46-1"></span>Utilizzo della funzione wireless Bluetooth

Collegamento ad altri dispositivi wireless per scambiare dati e usare le funzioni vivavoce.

### <span id="page-46-2"></span>Attivazione della funzione wireless Bluetooth

- 1. In modalità Menu, selezionate **Applicazioni** →**Bluetooth**.
- 2. Premete <**Opzioni**<sup>&</sup>gt;<sup>→</sup> **Impostazioni**.
- 3. Scorrete verso il basso fino a **Attivazione**.
- 4. Scorrete verso sinistra o destra fino a **Attivo**.
- 5. Per consentire ad altri dispositivi di localizzare il vostro telefono, scorrete verso il basso e quindi verso sinistra o destra fino a **Attivo**.Se selezionate **Personalizzato**, scorrete verso il basso e impostate il periodo di visibilità del vostro telefono.
- 6. Premete <**Salva**>.

#### Ricerca e associazione di altri dispositivi **Bluetooth**

- 1. In modalità Menu, selezionate **Applicazioni** →**Bluetooth**→ **Cerca nuovo dispositivo**.
- 2. Scorrete fino a un dispositivo e premete il tasto Conferma.
- 3. Immettete un PIN per il Bluetooth o il PIN dell'altro dispositivo Bluetooth, se impostato, e premete <sup>&</sup>lt;**OK**>. Altrimenti, premete <**Sì**> per connettervi all'altro dispositivo.

Quando il proprietario dell'altro dispositivo immette lo stesso codice, o accetta la connessione, l'associazione viene completata.

#### Invio di dati mediante la funzione wireless **Bluetooth**

1. Selezionate il file o l'elemento che desiderate inviare da una delle applicazioni del telefono. 2. Premete <**Opzioni**<sup>&</sup>gt;<sup>→</sup> **Invia biglietto da visita con** o **Invia con**→ **Bluetooth** (quando inviate dati di contatto, specificate quali dati inviare).

#### <span id="page-47-3"></span><span id="page-47-1"></span>Ricezione di dati con la funzione wireless **Bluetooth**

- 1. Se necessario, immettete il PIN del Bluetooth e premete <**OK**>.
- 2. Se necessario, premete <**Sì**> per confermare la ricezione dei dati dal dispositivo.

## <span id="page-47-4"></span><span id="page-47-0"></span>Attivazione e invio di un messaggio SOS

<span id="page-47-2"></span>In caso di emergenza, potete inviare un messaggio SOS per chiedere aiuto.

- 1. In modalità Menu, selezionate **Messaggi** →**Messaggi SOS** → **Opzioni di invio**.
- 2. Scorrete verso sinistra o destra per selezionare **Attivo**.
- 3. Scorrete verso il basso e premete il tasto Conferma per aprire l'elenco dei destinatari.
- 4. Premete il tasto Conferma per accedere all'elenco dei contatti.
- 5. Selezionate un contatto.
- 6. Se necessario, selezionate un numero.
- 7. Premete <**Aggiungi**>.
- 8. Premete <**Opzioni**<sup>&</sup>gt;<sup>→</sup> **Salva** per salvare i destinatari.
- 9. Scorrete verso il basso e impostate il numero di ripetizioni del messaggio SOS.

10.Premete <**Salva**> <sup>→</sup> <sup>&</sup>lt;**Sì**>.

Per inviare un messaggio SOS, il telefono deve essere chiuso e i tasti bloccati. Premete il tasto Volume quattro volte.

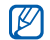

Dopo aver inviato un messaggio SOS, tutte le funzioni del telefono sono sospese finché non premete  $[\vec{B}$ .

## <span id="page-48-0"></span>Registrazione e riproduzione di promemoria vocali

Utilizzo del registratore vocale del telefono.

### <span id="page-48-1"></span>Registrazione di un promemoria vocale

- 1. In modalità Menu, selezionate **Applicazioni** →**Registratore vocale**.
- 2. Premete il tasto Conferma per avviare la registrazione.
- 3. Parlate vicino al microfono.
- 4. Al termine, premete <**Salva**>.

### <span id="page-48-2"></span>Riproduzione di un promemoria vocale

- 1. Dalla schermata del registratore, premete <sup>&</sup>lt;**Opzioni**<sup>&</sup>gt;<sup>→</sup> **Vai a Clip vocali**.
- 2. Selezionate un file.

3. Per controllare la riproduzione, utilizzate i tasti seguenti:

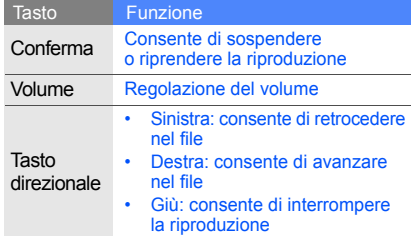

## <span id="page-49-0"></span>Modifica delle immagini

Modifica delle immagini e applicazione di divertenti effetti.

#### Applicazione di effetti alle immagini

1. In modalità Menu, selezionate **Applicazioni** →**Editor immagini**.

- 2. Premete <**Opzioni**<sup>&</sup>gt;<sup>→</sup> **Nuova immagine** →**Apri** o **Scatta foto**.
- 3. Selezionate un'immagine o scattate una nuova foto.
- 4. Premete <**Opzioni**<sup>&</sup>gt;<sup>→</sup> **Effetti** <sup>→</sup> un'opzione effetto.
- 5. Selezionate la variazione dell'effetto da applicare e premete <**Fatto**>.
- 6. Dopo avere applicato tutti gli effetti, premete <sup>&</sup>lt;**Opzioni**<sup>&</sup>gt;<sup>→</sup> **Salva con nome**.
- <span id="page-49-3"></span>7. Premete <**Sì**> per confermare.
- 8. Immettete un nuovo nome file per l'immagine <sup>e</sup> premete il tasto Conferma.

### <span id="page-49-2"></span>Regolazione di un'immagine

- <span id="page-49-1"></span>1. In modalità Menu, selezionate **Applicazioni** →**Editor immagini**.
- 2. Premete <**Opzioni**<sup>&</sup>gt;<sup>→</sup> **Nuova immagine** → **Apri** o **Scatta foto**.
- 3. Selezionate un'immagine o scattate una nuova foto.
- 4. Premete <**Opzioni**<sup>&</sup>gt;<sup>→</sup> **Regola** <sup>→</sup> un'opzione di regolazione (livello automatico, luminosità, contrasto o colore).
- 5. Utilizzando il tasto direzionale, regolate l'immagine come desiderato e premete <**Fatto**>.
- 6. Dopo avere effettuato tutte le regolazioni, premete <**Opzioni**<sup>&</sup>gt;<sup>→</sup> **Salva con nome**.
- 7. Premete <**Sì**> per confermare.
- 8. Immettete un nuovo nome file per l'immagine e premete il tasto Conferma.

#### <span id="page-50-0"></span>Trasformazione di un'immagine

- 1. In modalità Menu, selezionate **Applicazioni** →**Editor immagini**.
- 2. Premete <**Opzioni**<sup>&</sup>gt;<sup>→</sup> **Nuova immagine** →**Apri** o **Scatta foto**.
- 3. Selezionate un'immagine o scattate una nuova foto.
- 4. Premete <**Opzioni**<sup>&</sup>gt;<sup>→</sup> **Trasformazione** →**Ridimensiona**, **Ruota**, <sup>o</sup>**Capovolgi**.
- 5. Utilizzando il tasto direzionale, regolate l'immagine come desiderato e premete <**Fatto**>. Per ridimensionare l'immagine, selezionate una dimensione e premete <**Sì**>. Procedete al passo 8.
- 6. Dopo aver applicato tutte le opzioni di trasformazione, premete <**Opzioni**<sup>&</sup>gt;<sup>→</sup> **Salva con nome**.
- 7. Premete <**Sì**> per confermare.
- 8. Immettete un nuovo nome file per l'immagine e premete il tasto Conferma.

### <span id="page-51-1"></span>Ritaglio di un'immagine

- 1. In modalità Menu, selezionate **Applicazioni** →**Editor immagini**.
- 2. Premete <**Opzioni**<sup>&</sup>gt;<sup>→</sup> **Nuova immagine** →**Apri** o **Scatta foto**.
- 3. Selezionate un'immagine o scattate una nuova foto.
- 4. Premete <**Opzioni**<sup>&</sup>gt;<sup>→</sup> **Ritaglia**.
- 5. Utilizzando il tasto direzionale, spostate il rettangolo sull'area da ritagliare e premete il tasto Conferma.
	- Per ridimensionare il rettangolo, premete <sup>&</sup>lt;**Opzioni**<sup>&</sup>gt;<sup>→</sup> **Ridimensiona**. Regolate le dimensioni utilizzando il tasto direzionale <sup>e</sup> premete il tasto Conferma.
- 6. Dopo aver terminato il ritaglio, premete <sup>&</sup>lt;**Opzioni**<sup>&</sup>gt;<sup>→</sup> **Salva con nome**.
- 7. Premete <**Sì**> per confermare.
- 8. Immettete un nuovo nome file per l'immagine e premete il tasto Conferma.

### <span id="page-51-0"></span>Inserimento di una caratteristica visiva

- 1. In modalità Menu, selezionate **Applicazioni** →**Editor immagini**.
- 2. Premete <**Opzioni**<sup>&</sup>gt;<sup>→</sup> **Nuova immagine** →**Apri** o **Scatta foto**.
- 3. Selezionate un'immagine o scattate una nuova foto.
- 4. Premete <**Opzioni**<sup>&</sup>gt;<sup>→</sup> **Inserisci** → una caratteristica visiva (cornice, immagine, clipart, emoticon o testo).
- 5. Selezionate la caratteristica visiva da aggiungere e premete <**Selez.**>. Per spostare l'immagine aggiunta, utilizzate il tasto direzionale (se necessario).
- 6. Premete <**Fatto**> o il tasto Conferma.
- 7. Dopo aver completato l'aggiunta delle caratteristiche visive, premete <**Opzioni**<sup>&</sup>gt;<sup>→</sup> **Salva con nome**.
- 8. Premete <**Sì**> per confermare.
- 9. Immettete un nuovo nome file per l'immagine e premete il tasto Conferma.

### <span id="page-52-0"></span>Giochi e applicazioni Java

Utilizzo di giochi e applicazioni realizzati con la tecnologia Java.

#### <span id="page-52-4"></span>Giochi

- 1. In modalità Menu, selezionate **Applicazioni** →**Giochi e altro**.
- 2. Selezionate un gioco dall'elenco e seguite le istruzioni visualizzate.

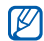

I giochi disponibili possono variare a seconda del paese o del gestore telefonico. I comandi e le opzioni dei giochi possono variare.

#### <span id="page-52-3"></span>Avvio delle applicazioni

- 1. In modalità Menu, selezionate **Applicazioni** <sup>→</sup> **Giochi e altro →** un'applicazione.
- 2. Premete <**Opzioni**> per accedere all'elenco delle opzioni e delle impostazioni per l'applicazione.

## <span id="page-52-5"></span><span id="page-52-1"></span>Visualizzazione dei fusi orari

Visualizzate l'ora di un'altra città e impostate i fusi orari visualizzati sul display.

#### <span id="page-52-2"></span>Visualizzazione di un fuso orario

- 1. In modalità Menu, selezionate **Organizer** →**Fusi orari**.
- 2. Scorrete verso il basso fino all'orologio centrale.
- 3. Scorrete verso sinistra o destra per selezionare un fuso orario.
- 4. Scorrete verso il basso fino all'ultimo orologio.
- 5. Scorrete verso sinistra o destra per selezionare un fuso orario.
- 6. Premete il tasto Conferma per salvare il fuso orario.

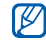

Per impostare l'ora legale, premete <sup>&</sup>lt;**Opzioni**<sup>&</sup>gt;<sup>→</sup> **Applica ora legale** → fusi orari.

### Aggiunta di un fuso orario al display

In modalità Doppio orologio, il telefono può visualizzare sul display due fusi orari diversi.

Dopo aver salvato i fusi orari:

- 1. In modalità Menu, selezionate **Organizer** →**Fusi orari**.
- 2. Scorrete fino all'orologio centrale o all'ultimo orologio da aggiungere e premete <**Opzioni**<sup>&</sup>gt;<sup>→</sup> **Seleziona per secondo orologio**.
- 3. Premete <**Annulla**> → <sup>&</sup>lt;**Indietro**>.
- 4. Selezionate **Impostazioni** → **Display e illuminazione**→ **Sfondo principale**.
- 5. Scorrete verso sinistra o destra per selezionare **Immagini** (se necessario).
- 6. Selezionate **Orologio**.
- 7. Scorrete verso sinistra o destra fino a **Doppio**.
- <span id="page-53-2"></span><span id="page-53-1"></span>8. Premete <**Salva**> due volte.

## <span id="page-53-0"></span>Sveglie

Impostazione e controllo delle sveglie per eventi importanti.

#### <span id="page-53-3"></span>Impostazione di un nuova sveglia

- 1. In modalità Menu, selezionate **Sveglie**.
- 2. Scorrete fino a una posizione di sveglia vuota e premete il tasto Conferma.
- 3. Impostate le informazioni per la sveglia.

4. Premete <**Salva**>.

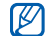

<span id="page-54-6"></span>Se il telefono è spento, la funzione di accensione automatica imposta il telefono in modo che si accenda ed emetta la sveglia all'ora

## Arresto di una sveglia specificata.

Quando la sveglia suona:

- Premete qualsiasi tasto per arrestare la sveglia senza ripetizione.
- Premete <**OK**> o il tasto Conferma per arrestare una sveglia con ripetizione oppure premete <sup>&</sup>lt;**Rinvia**> o un tasto qualsiasi per disattivare la sveglia per il periodo impostato.

#### <span id="page-54-7"></span>Disattivazione di una sveglia

- 1. In modalità Menu, selezionate **Sveglie**.
- 2. Scorrete fino alla sveglia da disattivare <sup>e</sup> premete il tasto Conferma.
- 3. Se necessario, scorrete verso il basso.
- 4. Scorrete verso sinistra o destra fino a **Non attivo**.
- 5. Premete <**Salva**>.

## <span id="page-54-4"></span><span id="page-54-2"></span><span id="page-54-0"></span>Utilizzo della calcolatrice

- 1. In modalità Menu, selezionate **Organizer** →**Calcolatrice**.
- 2. Utilizzate i tasti corrispondenti al display della calcolatrice per eseguire le operazioni matematiche di base.

## <span id="page-54-5"></span><span id="page-54-3"></span><span id="page-54-1"></span>Conversione di misure

- 1. In modalità Menu, selezionate **Organizer** → **Convertitore** <sup>→</sup> un tipo di conversione.
- 2. Immettete le misure e le unità di misura nei campi appropriati.

## <span id="page-55-9"></span><span id="page-55-7"></span><span id="page-55-0"></span>Impostazione di un timer per il conto alla rovescia

- 1. In modalità Menu, selezionate **Applicazioni** →**Timer**.
- 2. Premete <**Imposta**>.
- 3. Immettete l'intervallo di tempo per il conto alla rovescia e premete <**OK**>.
- 4. Premete il tasto Conferma per avviare <sup>o</sup> sospendere il conto alla rovescia.
- 5. Quando il conto alla rovescia termina, premete <sup>&</sup>lt;**OK**> per arrestare l'allarme.

## <span id="page-55-4"></span><span id="page-55-1"></span>Utilizzo del cronometro

- 1. In modalità Menu, selezionate **Applicazioni** →**Cronometro**.
- 2. Premete il tasto Conferma per avviare il cronometro e registrare gli intertempi.
- <span id="page-55-8"></span>3. Al termine, premete <**Ferma**>.
- 4. Premete <**Imposta**> per cancellare i tempi registrati.

## <span id="page-55-2"></span>Creazione di una nuova attività

- 1. In modalità Menu, selezionate **Organizer** →**Attività**.
- 2. Premete <**Crea**>.
- 3. Immettete i dati relativi all'attività.
- 4. Premete <**Salva**>.

## <span id="page-55-6"></span><span id="page-55-5"></span><span id="page-55-3"></span>Creazione di un promemoria

- 1. In modalità Menu, selezionate **Organizer** →**Memo**.
- 2. Premete <**Crea**>.
- 3. Immettete il testo del promemoria e premete il tasto Conferma.

## <span id="page-56-1"></span><span id="page-56-0"></span>Gestione dell'agenda

Modifica della visualizzazione dell'agenda e creazione di eventi.

#### Modifica della visualizzazione dell'agenda

- 1. In modalità Menu, selezionate **Organizer** →**Agenda**.
- 2. Premete <**Opzioni**<sup>&</sup>gt;<sup>→</sup> **Cambia vista** →**Giorno** o **Settimana**.

#### Creazione di un evento

- 1. In modalità Menu, selezionate **Organizer** → **Agenda**.
- 2. Premete <**Opzioni**<sup>&</sup>gt;<sup>→</sup> **Crea** <sup>→</sup> un tipo di evento.
- 3. Immettete i dettagli dell'evento.
- 4. Premete <**Opzioni**<sup>&</sup>gt;<sup>→</sup> **Salva** o <**Salva**>.

<span id="page-56-2"></span>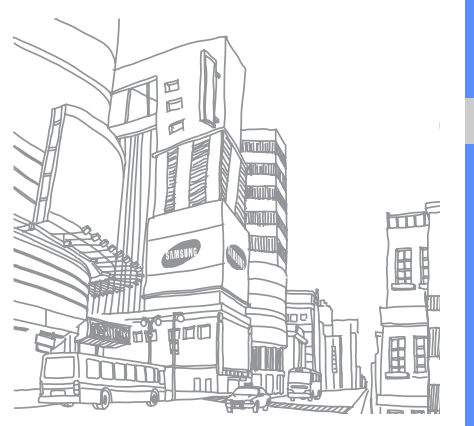

## <span id="page-57-0"></span>Risoluzione dei problemi

In caso di problemi con il telefono cellulare, provate a eseguire queste procedure per la risoluzione dei problemi prima di contattare l'assistenza tecnica.

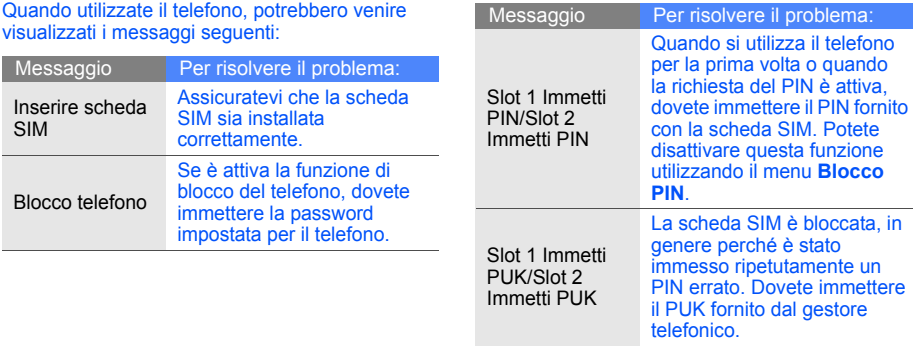

#### Il telefono visualizza "Rete non disponibile" o "Errore rete".

- Quando vi trovate in aree dove il segnale è debole o la ricezione mediocre, è possibile che perdiate la ricezione. Spostatevi in un'altra area e riprovate.
- Non potete accedere ad alcune opzioni se non avete sottoscritto un abbonamento. Per ulteriori informazioni, contattate il gestore telefonico.

#### Avete immesso un numero, ma la chiamata non viene effettuata.

- Assicuratevi di aver premuto  $[-]$ .
- • Assicuratevi di aver ottenuto accesso alla rete cellulare corretta.
- Assicuratevi di non aver impostato il blocco delle chiamate per il numero telefonico.

#### Un altro chiamante non è in grado di raggiungervi.

- Assicuratevi che il telefono sia acceso.
- Assicuratevi di aver ottenuto accesso alla rete cellulare corretta.
- Assicuratevi di non aver impostato il blocco delle chiamate per il numero telefonico.

#### Un altro chiamante non riesce a sentirvi.

- Assicuratevi di non aver coperto il microfono integrato.
- Assicuratevi che il microfono sia sufficientemente vicino alla bocca.
- Se utilizzate un auricolare, assicuratevi che sia collegato correttamente.

#### Il telefono emette dei segnali acustici e l'icona della batteria lampeggia.

La batteria è quasi scarica. Ricaricate o sostituite la batteria per continuare a utilizzare il telefono.

#### La qualità audio della chiamata è mediocre.

- • Assicuratevi di non aver bloccato l'antenna interna del telefono.
- Quando vi trovate in aree dove il segnale è debole o la ricezione mediocre, è possibile che perdiate la ricezione. Spostatevi in un'altra area e riprovate.

#### Avete selezionato un contatto da chiamare, ma la chiamata non viene effettuata.

- Assicuratevi che il numero del contatto memorizzato sia corretto.
- Se necessario, immettete nuovamente il numero e salvatelo.

#### La batteria non si carica correttamente oppure il telefono a volte si spegne.

- I terminali della batteria potrebbero essere sporchi. Pulite i contatti dorati con un panno pulito e soffice e provate nuovamente a caricare la batteria.
- Se la batteria non si ricarica più completamente, smaltitela seguendo le procedure corrette e sostituitela con una nuova.

#### Il telefono risulta caldo al tatto.

Quando utilizzate più applicazioni contemporaneamente, il telefono richiede maggiore potenza e potrebbe surriscaldarsi.

Questa situazione è normale e non influisce sulla durata di vita del telefono, né sulle sue prestazioni.

## <span id="page-60-0"></span>**Indice**

#### agenda

[vedere strumenti, agenda](#page-56-1)

auricolare [27](#page-30-2)

#### batteria

indicator[e batteria quasi](#page-22-1)  scarica, 19 installazione, [17](#page-20-3) ricarica, [19](#page-22-2)

biglietti da visita [37](#page-40-1)

#### blocco

[vedere blocco del telefono](#page-28-1)

blocco del telefono [25](#page-28-1)

#### **Bluetooth**

attivazione, [43](#page-46-2) invio dati, [44](#page-47-2) ricezione dati, [44](#page-47-3)

#### browser

[vedere browser Web](#page-36-1)

#### browser Web

 aggiunta di preferiti, [34](#page-37-0) avvio della home page, [33](#page-36-2)

#### calcolatrice

 [vedere strumenti,](#page-54-2)  calcolatrice

#### chiamate

compo[sizione chiamate](#page-38-2)  perse, 35 dalla Rubrica, [37](#page-40-2) esecuzione chiamate aggiuntive, [36](#page-39-0) esecuzione, [26](#page-29-1) funzioni avanzate, [35](#page-38-3) funzioni di base, [26](#page-29-2) in conferenza, [36](#page-39-1) messa in attesa, [36](#page-39-2) numeri i[nternazionali,](#page-38-4) [37](#page-40-3) recenti, 35 recupero chiamate in attesa, [36](#page-39-3)

risposta a c[hiamate](#page-39-4)  aggiuntive, 36 risposta, [26](#page-29-3) visualizzazione chiamate perse, [35](#page-38-2)

#### conferenza telefonica

 [vedere chiamate, in](#page-39-5)  conferenza

#### contatti

aggiunta, [30](#page-33-3) creazio[ne di gruppi,](#page-33-4) [38](#page-41-0) ricerca, 30

#### convertitore

 [vedere strumenti,](#page-54-3)  convertitore

#### cronometro[vedere strumenti,](#page-55-4)

cronometro

#### FM

[vedere radio FM](#page-35-0)

#### foto

scatto, [30](#page-33-5) visualizzazione, [31](#page-34-1)

#### fusi orari

impostazion[e doppio](#page-53-1)  quadrante, 50 visualizzazione, [49](#page-52-2)

#### immagini

applicazione di effetti, [46](#page-49-1) inserim[ento di caratteristiche](#page-51-0) visive, 48 regolazione, [46](#page-49-2)

ritaglio, [48](#page-51-1) trasformazione, [47](#page-50-0)

Internet[vedere browser Web](#page-36-1)

#### Java

 accesso ad app[licazioni,](#page-52-4) [49](#page-52-3) avvio di giochi, 49

#### lettore musicale

ascolto della musica, [32](#page-35-1) creazione di playlist, [41](#page-44-1) personalizzazione, [41](#page-44-2) sincronizzazione, [41](#page-44-3)

#### messaggi

invio e-mail, [28](#page-31-1) invio MMS, [27](#page-30-3) invio SMS, [27](#page-30-4) visualizzazione e-mail, [29](#page-32-0)

visualizzazione MMS, [29](#page-32-1) visualizzazione SMS, [29](#page-32-2) messaggio SOS [44](#page-47-4) modalità doppia SIM [25](#page-28-2) modelliinserimento, [39](#page-42-1) multimediali, [39](#page-42-2) testo, [39](#page-42-3)

#### orologio [vedere fusi orari](#page-52-5)

profilo Offline [22](#page-25-3)

profilo Silenzioso [23](#page-26-2)

#### promemoria

[vedere promemoria testuali](#page-55-5)  o vocali

promemoria vocali

registrazione, [45](#page-48-1) riproduzione, [45](#page-48-2)

#### radio FM

 ascolto, [32](#page-35-2) memorizzazione stazioni, [42](#page-45-0) registrazione canzoni, [42](#page-45-1)

scelte rapide [25](#page-28-3) scheda di memoria [20](#page-23-1) scheda di memoria, [40](#page-43-3) scheda SIM [17](#page-20-4) sfondo [24](#page-27-0) strumentiagenda, [53](#page-56-2)

> calcolatrice, [51](#page-54-4) convertitore, [51](#page-54-5)

cronometro, [52](#page-55-6) editor im[magini,](#page-53-2) [46](#page-49-3) sveglia, 50 timer conto alla rovescia, [52](#page-55-7)

suoneria [23](#page-26-3)

#### sveglie arresto, [51](#page-54-6) creazione, [50](#page-53-3) disattivazione, [51](#page-54-7)

tasti di scelta rapida [vedere scelte rapide](#page-28-3)

tema [24](#page-27-1)

#### testo

 creazione promemoria, [52](#page-55-5) immissione, [28](#page-31-2)

f

#### timer

 [vedere strumenti, timer](#page-55-8)  conto alla rovescia

#### timer conto alla rovescia

 [vedere strumenti, timer](#page-55-9)  conto alla rovescia

#### tono tasti [23](#page-26-4)

#### video

 registrazione, [31](#page-34-2) riproduzione, [31](#page-34-3)

#### volume

 volume delle chiamate, [26](#page-29-4) volume tono tasti, [23](#page-26-5)

Windows Media Player [41](#page-44-4)

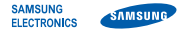

#### Dichiarazione di conformità (R&TTE)

**Noi,** Samsung Electronics

dichiariamo sotto la nostra esclusiva responsabilità che il prodotto

#### Cellulare GSM/UMTS: B5702

a cui si riferisce la presente dichiarazione è conforme alle seguenti norme e/o altri documenti normativi.

Sicurezza EN 60950- 1 : 2001+A11:2004

- EMC EN 301 489- 01 V1.6.1 (09-2005) EN 301 489- 07 V1.3.1 (11-2005) EN 301 489- 17 V1.2.1 (08-2002)
- SAR EN 50360 : 2001EN 50361 : 2001
- RADIO EN 301 511 V9.0.2 (03-2003) EN 300 328 V1.7.1 (10-2006)

Si dichiara con il presente documento che [tutte le serie di test radio essenziali sono state eseguite e chel il summenzionato prodotto è conforme con tutti i requisiti essenziali della Direttiva 1999/5/EC.

La procedura di dichiarazione di conformità a cui si fa riferimento nell'Articolo 10 e dettagliata nell'Appendice [IV] della Direttiva 1999/5/EC è stata seguita con l'apporto dei seguenti Enti notificati:

BABT, Balfour House, Churchfield Road, Walton-on-Thames, Surrey, KT12 2TD, UK\* Contrassegno di identificazione: 0168

Documentazione tecnica conservata presso:

Samsung Electronics QA Lab.

disponibile su richiesta. (Rappresentante nell'EU)

Samsung Electronics Euro QA Lab.

Blackbushe Business Park, Saxony Way, Yateley, Hampshire, GU46 6GG, UK\*

 $X$ .  $\mathcal{O}$ du $Z$ 

2009.03.09 **Yong-Sang Park / S. Manager**

(luogo e data emissione) (nome e firma della persona autorizzata)

\* Non è l'indirizzo del Centro assistenza Samsung. Per gli indirizzi <sup>o</sup> il numero di telefono del Centro assistenza Samsung, consultare la scheda di garanzia o rivolgersi al rivenditore presso cui è stato acquistato il telefono.

Parte del contenuto del manuale potrebbe differire dal vostro telefono a seconda del software o del gestore telefonico.

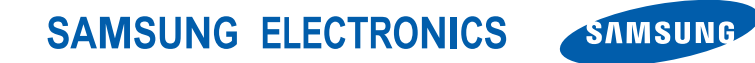

World Wide Webhttp://www.samsungmobile.com

Printed in Korea Code No.: GH68-23587AItalian. 04/2009. Rev. 1.0